### **Let's Give 'Em Something to TOC about: Transforming the Table of Contents of Your PDF File**

Bari Lawhorn, SAS Technical Support SAS Institute Inc., Cary, NC

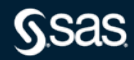

### Where Can We TOC?

The following SAS Output Delivery System (ODS) destinations create tables of contents (TOCs):

- **HTML**
- RTF
- EXCEL
- **TAGSETS.EXCELXP**
- WORD (pre-production)
- PDF

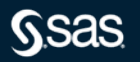

### TOC This Way: The ODS HTML Destination

#### The HTML destination creates a TOC when you include the CONTENTS= option in the ODS HTML statement:

ods html file="file.html" **contents=**"**contents.html**"(title="HTML TOC");

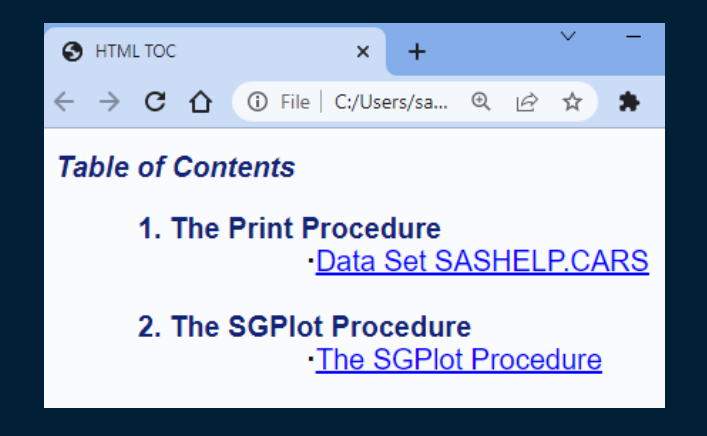

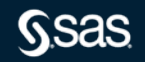

### TOC This Way: The ODS RTF Destination

The RTF destination creates a table of contents when you add the TOC\_DATA and CONTENTS arguments to the ODS RTF statement:

ods rtf file="file.rtf" **contents toc\_data**;

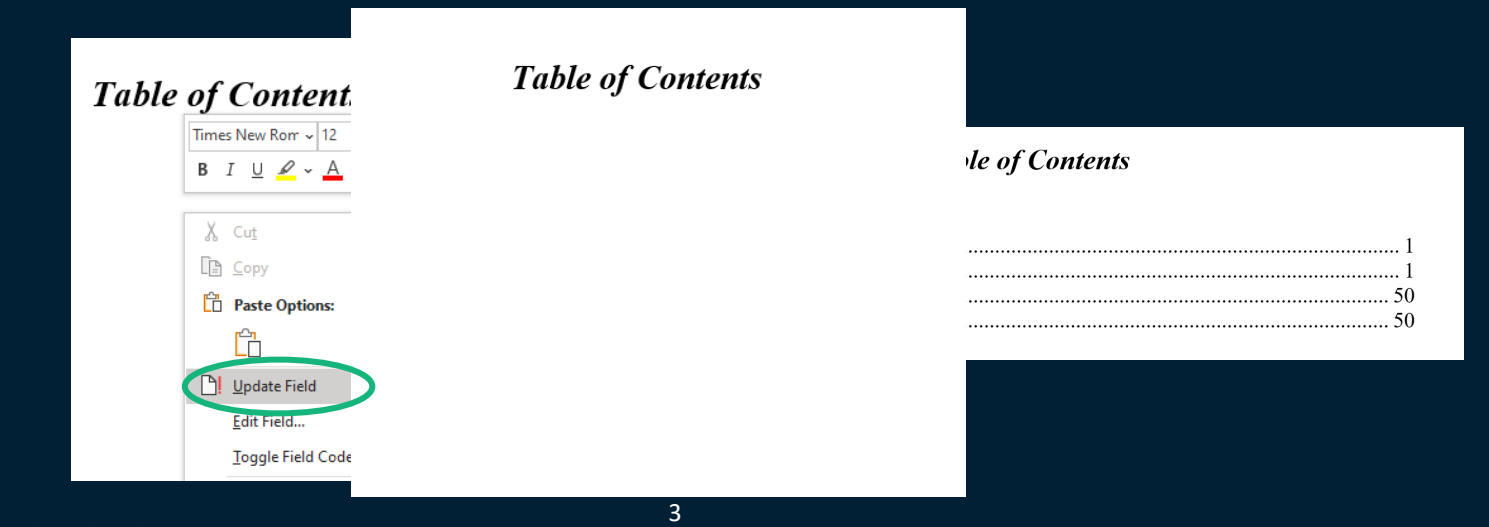

### TOC This Way: The ODS EXCEL Destination The Excel destination creates a TOC when you use OPTIONS(CONTENTS="YES"): ods excel file="file.xlsx**"**

**options(contents="yes")**;

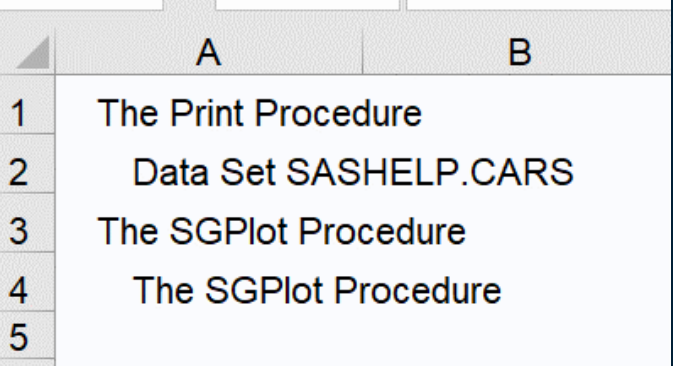

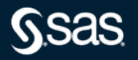

### TOC This Way: The ODS PDF Destination

The PDF destination creates a table of contents by default. ods pdf file="file.pdf";

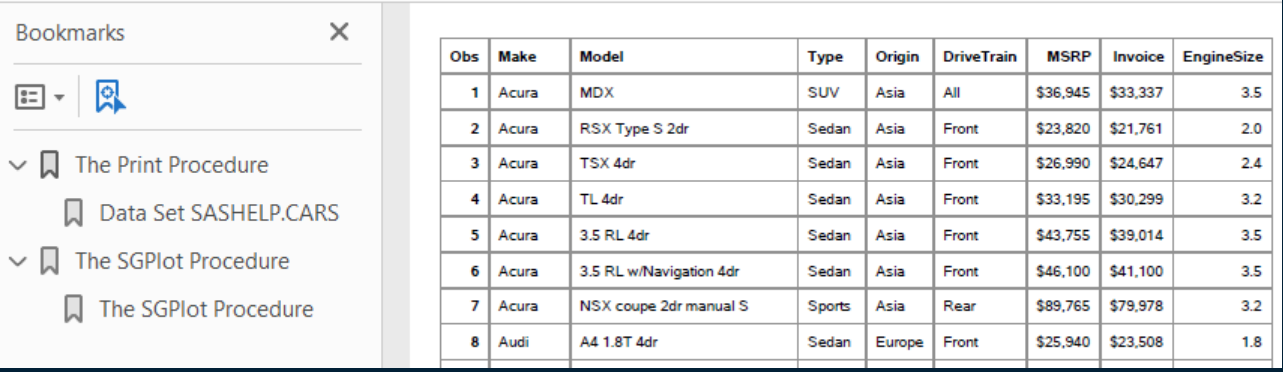

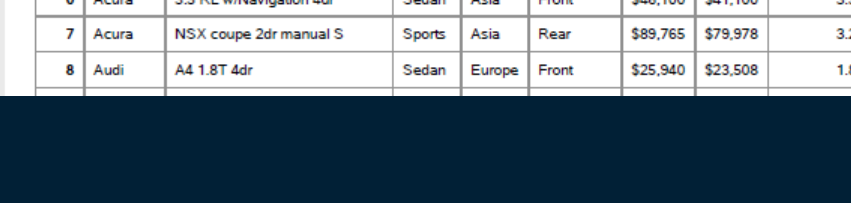

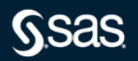

### More TOC with the ODS PDF Destination

#### To create a **printable** table of contents, use the CONTENTS=YES option:

ods pdf file="file.pdf" **contents=yes**;

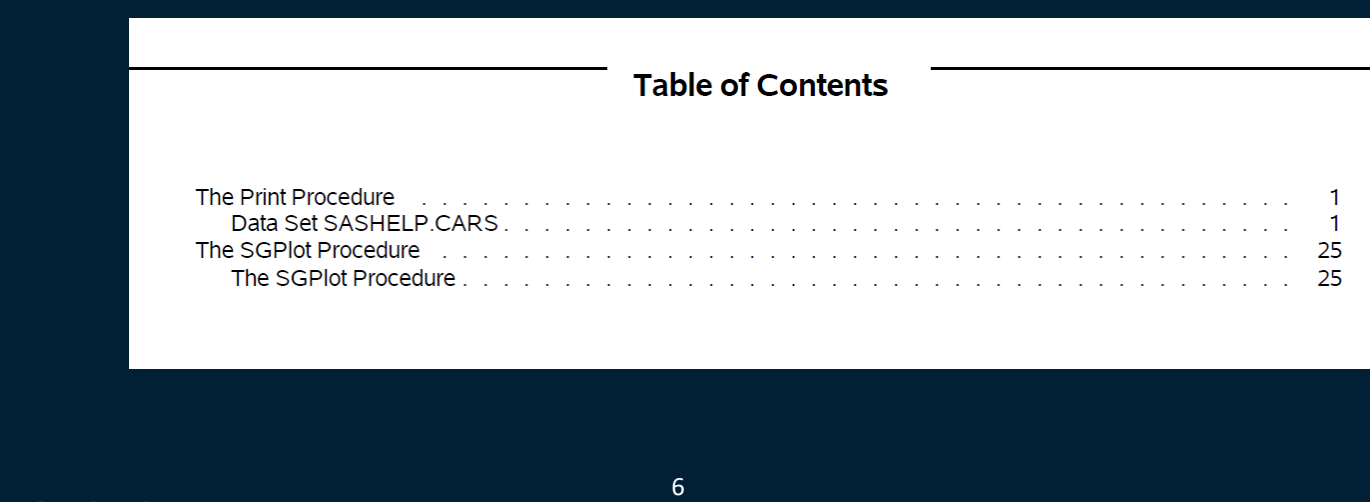

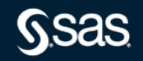

### Is the TOC Flexible?

Yes! You can change the following elements in the bookmarks:

- the node text
- the node location
- the node generation

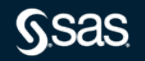

## Shop TOC: Making Your TOC Meaningful

To TOC more meaningfully, you can use the following SAS elements:

- ODS PROCLABEL statement
- CONTENTS=, DESCRIPTION=, and OBJECTLABEL= arguments
- **DOCUMENT destination and procedure**
- **NOBOOKMARKGEN argument**

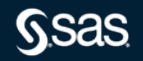

## Shop TOC: The First Node

Every SAS procedure and DATA step generates at least two nodes, as shown in the following example:

ods pdf file="file.pdf";

proc print data=sashelp.cars; run;

proc sgplot data=sashelp.cars; vbar type; run;

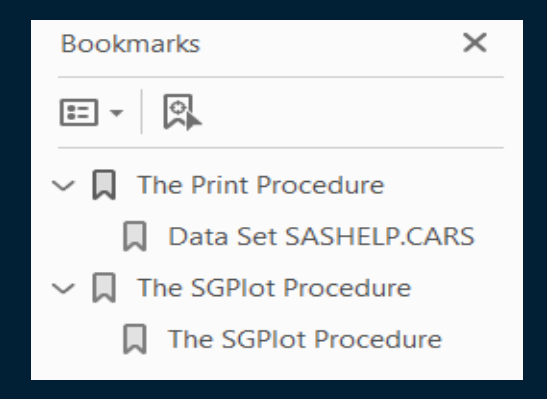

### Shop TOC: Changing the Text of the First Node

The ODS PROCLABEL statement controls the first node.

ods pdf file="proclabel.pdf";

**ods proclabel="Cars from the USA";**

proc print data=sashelp.cars;

where origin="USA"; run;

**ods proclabel=**

**"Vertical Bar chart of Car Type";**

proc sgplot data=sashelp.cars; where origin="USA";

vbar type; run;

ods pdf close;

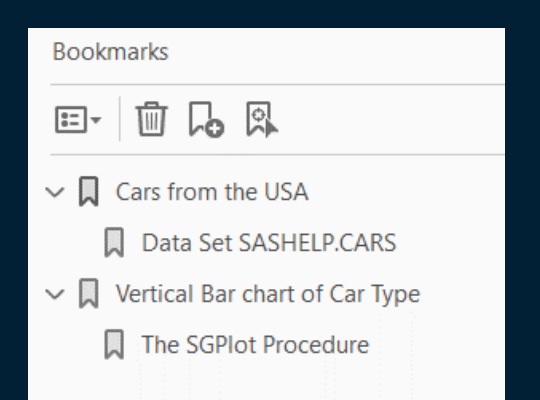

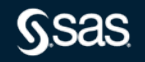

### Shop TOC: Controlling the Second Node

Option 1: You can hide it!

ods pdf file="proclabel.pdf" **pdftoc=1**;

```
ods proclabel="Cars from the USA";
  proc print data=sashelp.cars;
     where origin="USA";
  run;
  ods proclabel=
  "Vertical Bar chart of Car Type";
  proc sgplot data=sashelp.cars;
   where origin="USA";
   vbar type;
  run;
ods pdf close; 11
```
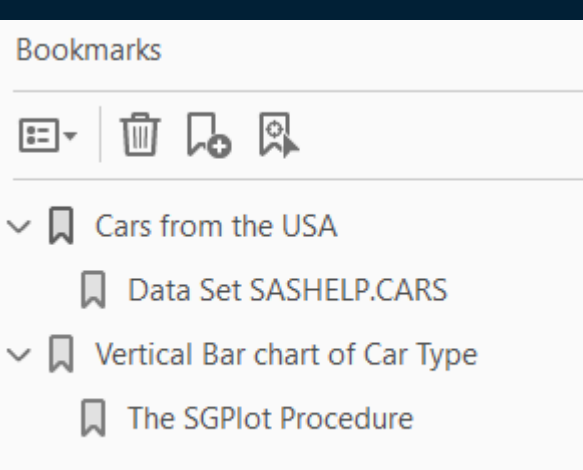

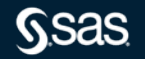

### Shop TOC: Controlling the Second Node (continued)

Option 2: You can change it!

- Use the CONTENTS= argument in the PRINT, REPORT, and TABULATE procedures.
- Use the DESCRIPTION= argument in ODS GRAPHICS and SAS/GRAPH® software procedures.
- Use the OBJECTLABEL= argument in the DATA step and in the FILE PRINT ODS= statement.

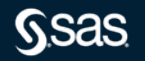

### Shop TOC: Controlling the Second Node with the CONTENTS= argument

Option 2: Changing the second node with the CONTENTS= argument in PROC PRINT.

ods pdf file="first second node.pdf";

ods proclabel="Cars from the USA";

```
proc print data=sashelp.cars
contents="First table";
```

```
where origin="USA";
```
run;

```
ods pdf close;
```
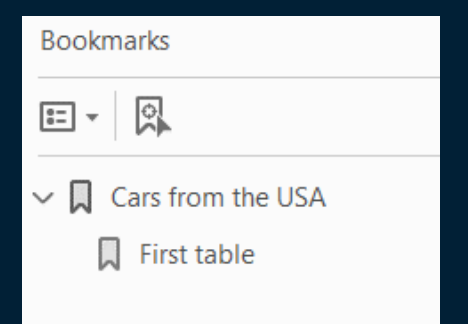

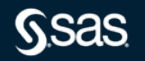

### Shop TOC: Controlling the Second Node with the CONTENTS= argument (continued)

You can use the CONTENTS= argument in these three procedures:

- PROC PRINT
- PROC TABULATE\*
- PROC REPORT\*

\*You can also control the third node of these procedures with CONTENTS= on statements inside these procedures

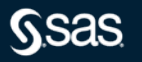

### Shop TOC: Controlling the Second and Third Node with the CONTENTS= argument

- ods proclabel="Cars from the USA";
- proc report data=sashelp.cars contents="First table";
- where origin="USA";
- define origin / group;
- break before origin / page contents="Make, Model, Type, etc.";

```
run;
```
run;

```
ods proclabel="Highway MPG Mean";
proc tabulate data=sashelp.cars 
          contents="Second table";
```

```
class origin ; var mpg highway;
table origin, mpg_highway*(mean) / 
           contents="by Origin";
```
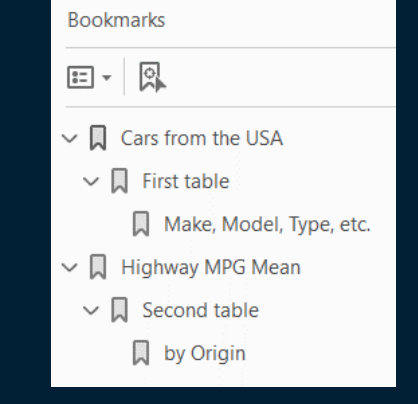

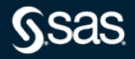

### Shop TOC: Controlling the Second Node with the DESCRIPTION= argument

```
ods proclabel="Histogram of MPG_City";
proc sgpanel data=sashelp.cars
description="Paneled by Type";
   panelby type / rows=2 columns=3;
   histogram mpg city;
run;
ods proclabel="Plot of SASHELP.CARS";
proc gplot data=sashelp.cars;
   plot type*horsepower / 
        description="Type by Horsepower";
run; quit;
                       16
```
**Bookmarks**  $\Xi$   $\tau$   $\Omega$  $\vee$  **I**. Histogram of MPG City Paneled by Type  $\vee$  **N** Plot of SASHELP.CARS Type by Horsepower

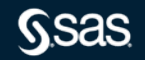

### Shop TOC: Controlling the Second Node with the OBJECTLABEL= argument

ods pdf file="objectlabel.pdf";

```
ods proclabel='DATA step we love you';
data null;
    file print ods=(objectlabel="Complete Cars Table");
    set sashelp.cars;
                                                Bookmarks
    put ods ;
                                                      凰
                                                \left| \frac{a-1}{b-1} \right| \left| \frac{a-1}{b-1} \right|run;
                                                     DATA step we love you
ods pdf close;
                                                    Complete Cars Table
```
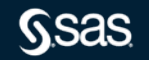

### Big TOCers: Using a Procedure That Creates Many Nodes

```
ods pdf file="univariate.pdf";
```

```
ods proclabel='Hybrid vehicles';
proc univariate data=sashelp.cars;
  where type="Hybrid";
   var weight;
run;
```

```
ods pdf close;
```
 $\times$ 

**Bookmarks** 

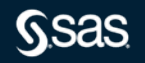

### Shop TOC: Using the ODS TRACE ON Statement to Determine Which Tables Are Used

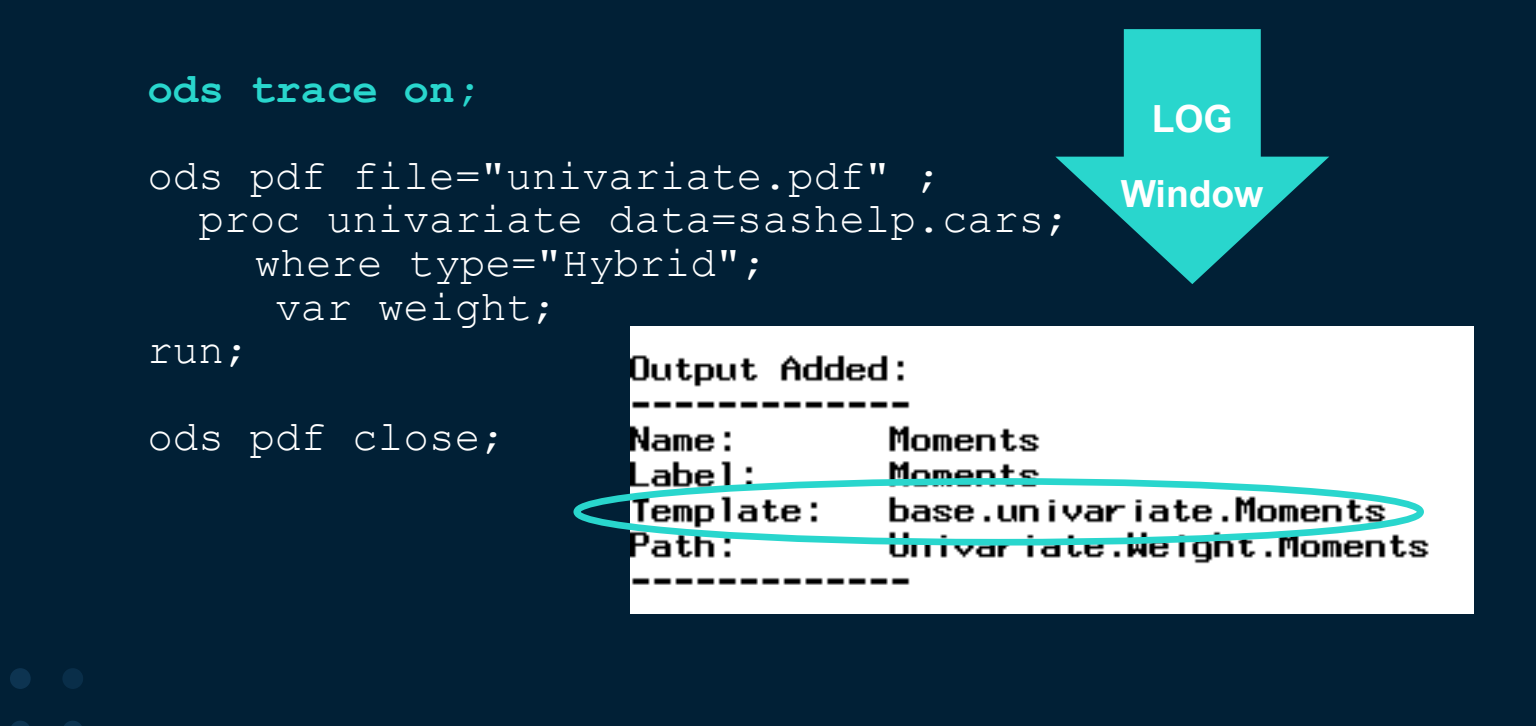

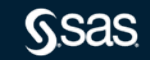

### Shop TOC: Creating a Macro Variable for the CONTENTS\_LABEL= Attribute

```
proc template;
   edit base.univariate.moments;
      mvar momentscl;
      contents_label=Momentscl;
   end;
run;
```

```
%let Momentscl=Hybrid Moments Table;
ods pdf file="univariate edited.pdf";
```

```
ods proclabel='Hybrid vehicles';
proc univariate data=sashelp.cars;
where type="Hybrid";
   var weight;
run;
ods pdf close;
```
Use PROC TEMPLATE to create a macro variable for the CONTENTS\_LABEL= attribute.

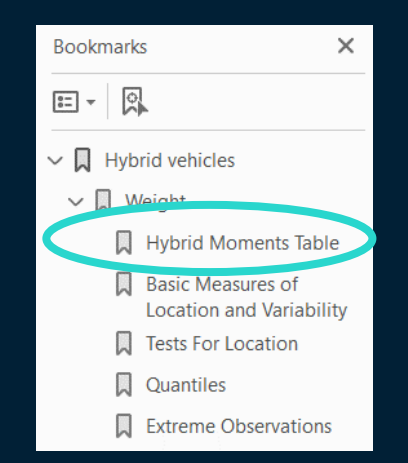

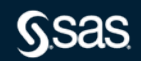

## Shop TOC: Other Methods for Controlling the Second Node

Option 3. You can eliminate it!

Use a null value for the following arguments to eliminate the node. A *null value* means there is no space between the quotation marks:

- CONTENTS=""
- OBJECTLABEL=""

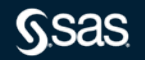

### Shop TOC: Other Methods for Controlling the Second Node (continued)

```
ods pdf file="null.pdf";
```

```
ods proclabel='Single DATA step TOC node';
data null;
   file print ods=(objectlabel="");
   set sashelp.cars;
  put ods ;
run;
```

```
Single DATA step TOC node
PRINT with 1 TOC node
```

```
ods proclabel="PRINT with 1 TOC node";
proc print data=sashelp.cars contents='';
run;
```

```
ods pdf close; 222 223
```
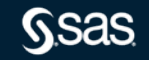

### Shop TOC: Showing Only One Set of Nodes per Step

To eliminate all nodes for a particular procedure or DATA step, use the NOBOOKMARKGEN argument.

```
ods pdf file="onepage.pdf" columns=2;
ods proclabel="Histogram of Horsepower";
proc sgpanel data=sashelp.cars description="Panel by 
type";
                                         Bookmarks
   panelby type / rows=2 columns=3;
                                         \boxed{\mathbb{E}} +
                                                     凰
   histogram horsepower; run;
ods pdf nobookmarkgen;Histogram of Horsepower
proc print data=sashelp.cars;
                                               Panel by type
run;
ods pdf close;
                            23
```
### Using ODS and the DOCUMENT Procedure with More Complicated TOCs

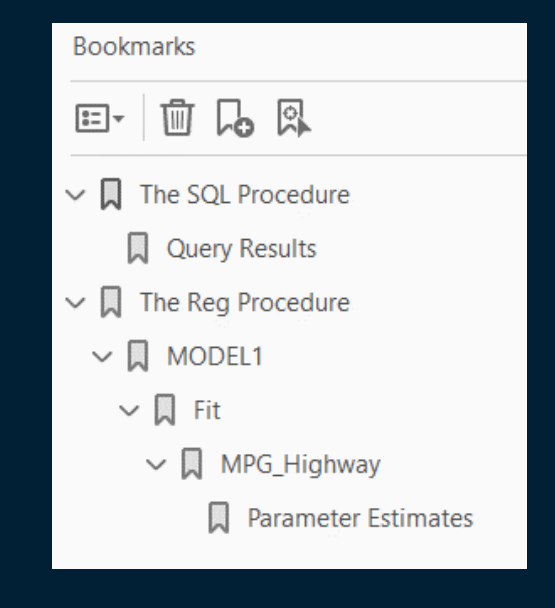

#### You have this TOC: You WANT this TOC:

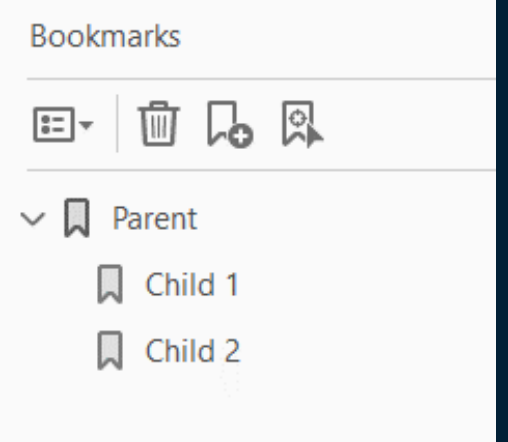

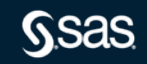

### Using ODS and the DOCUMENT Procedure with More Complicated TOCs (continued)

```
ods pdf file="before.pdf";
        proc sql;
           select * from sashelp.cars;
        run;
        quit;
        ods select parameterestimates;
        proc reg data=sashelp.cars ;
           model mpg highway=mpg city;
        run; 
        quit;
     ods pdf close;
ods document name=nested(write);
ods document close;
                                25
```
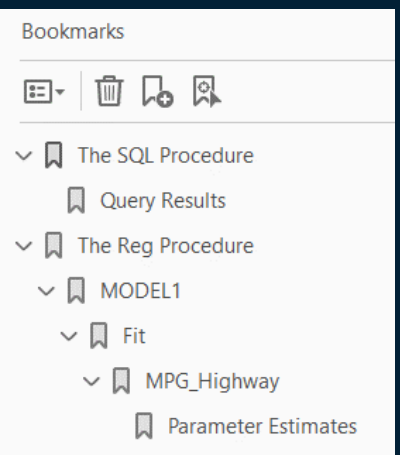

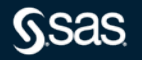

### **Using ODS and the DOCUMENT Procedure with More Complicated TOCs (continued)**

#### proc document name=nested; list / levels=all; run;

quit;

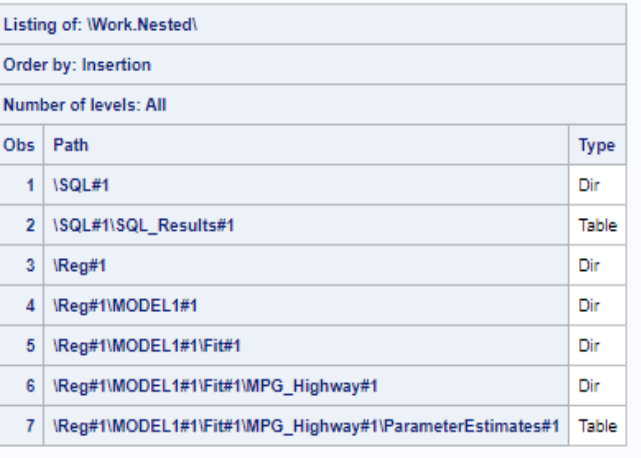

#### **Using ODS and the DOCUMENT Procedure with More Complicated TOCs (continued)**

#### proc document name=nested;

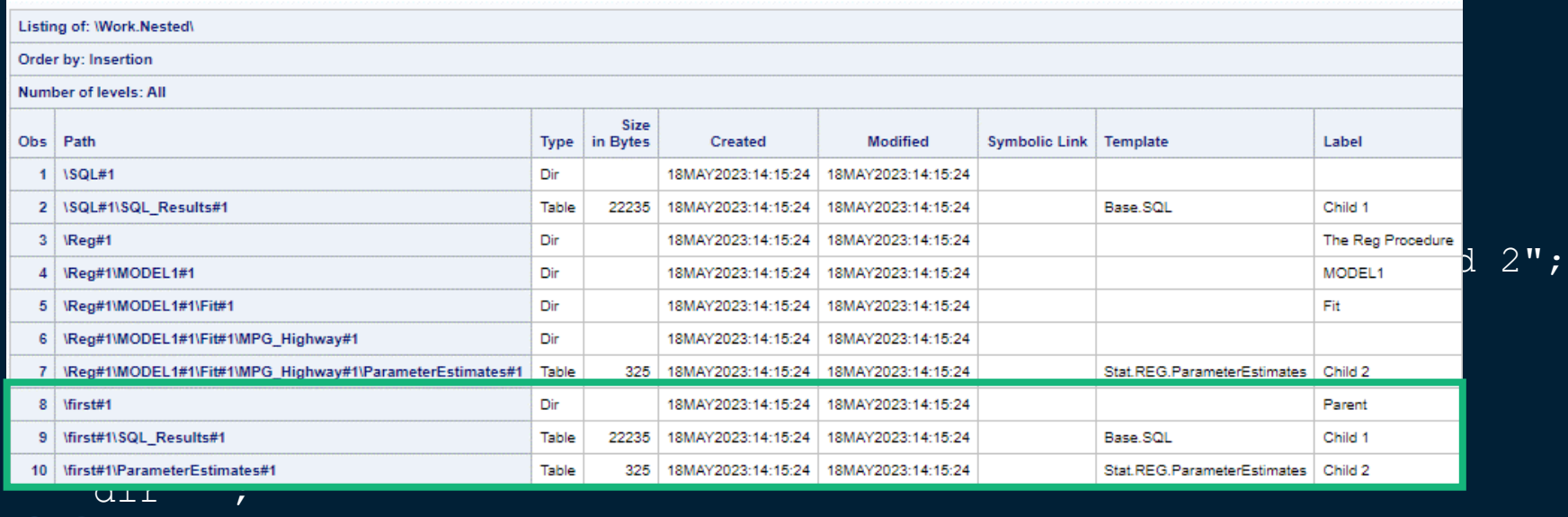

run;

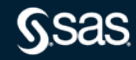

#### **Using ODS and the DOCUMENT Procedure with More Complicated TOCs (continued)**

```
proc document name=nested;
ods pdf file="after.pdf";
   replay \first#1;
run;
ods pdf close;
quit;
```
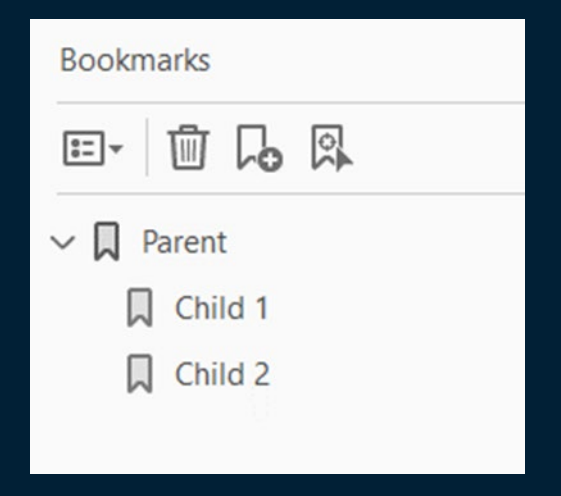

### Don't TOC Ugly!

Certain complications can occur that might frustrate you. Before you call SAS Technical Support, check for the following situations:

- Complication 1: None of my changes are visible.
- Complication 2: My BY variables are showing.
- Complication 3: My inline-style commands are showing.
- Complication 4: The second node is blank.
- Complication 5: All my bookmarks are showing in my tagged PDF file!

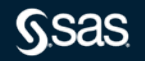

#### **Complication 1: None of My Changes Are Showing**

#### **Rtoblemound:**

```
options label;
ods pdf file="nolabel.pdf";
ods <u>proclabe</u>l="IBlots poff "SASHELP.CARS" ;
prochscp prognploath\epsilondat"t and sourted s SASHELP . <code>CARS</code> "\epsilondescripgtion="Wertical Bar of Type";
vbascripteion="Vertical Bar of Type";
run;
vbar type;
odsn;pdf close;
ods pdf close;
Inol Abei
```
#### $\vee$  **Q** Plots of SASHELP.CARS

Vertical Bar of Type

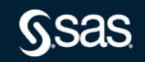

### **Complication 2: My BY Variables Are Showing**

#### **Problem:**

```
ods pdf file="byvars.pdf";
proc sort data=sashelp.cars out=sorted;
  by origin;
ods proclabel="Plots of SASHELP.CARS";
proc sgplot data=sorted 
description="Vertical Bar of Type";
by origin;
vbar type;
run;
```
 $\vee$  **Q** Plots of SASHELP.CARS  $\vee$   $\Box$  Origin=Asia Vertical Bar of Type  $\Box$ Origin=Europe Vertical Bar of Type  $\vee$   $\Box$  Origin=USA Vertical Bar of Type

ods pdf close;

#### **Solution: Use ODS and PROC DOCUMENT or MACRO logic.**

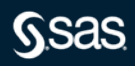

#### **Complication 3: My Inline-Style Commands Are Showing**

#### **Problem:**

```
ods escapechar="^";
ods pdf file="inline styles.pdf";
```

```
proc print data=sashelp.cars
contents="^S={foreground=red}Red^S={foreground=blue}Blue";
run;
                              \vee \Box The Print Procedure
```

```
ods pdf close;
```

```
Red^S={foreground=blue}Blue
```
Self TOC: Love and accept the font and color of your TOC nodes.

# **Complication 4: The Second Node Is Blank**

#### **PROBLEM:**

ods pdf file="blank vs null.pdf";

proc print data=sashelp.cars contents=" "; run;

ods pdf close;

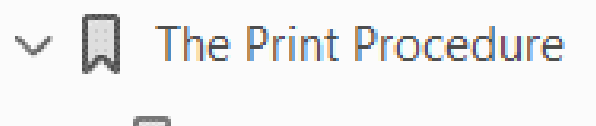

**Solution: Pay attention to the spacing between your quotation marks.**

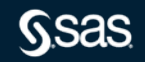

#### **Complication 5: All my bookmarks are showing in my tagged PDF file**

```
ods pdf file="proclabel.pdf" accessible pdftoc=1;
```

```
ods proclabel="Cars from the USA";
proc print data=sashelp.cars(where=(origin="USA")); 
run;
                                            Bookmarks
ods proclabel=
"Vertical Bar chart of Car Type";
                                                    品図
                                            3=|-
                                                 ₩
proc sgplot data=sashelp.cars(
                                           \vee \Box Cars from the USA
 where=(origin="USA"));
 vbar type;run;
                                                 Data Set SASHELP.CARS
ods pdf close;
                                               Vertical Bar chart of Car Type
TOC Inclusively: Don't try to hide 
                                                 The SGPlot Procedure
```
34

bookmarks from screen readers

#### **Smooth TOCin'**

Now that you know how to use the following SAS elements, you can TOC more meaningfully!

- ODS PROCLABEL statement
- CONTENTS=, DESCRIPTION=, and OBJECTLABEL= arguments
- TEMPLATE procedure
- DOCUMENT destination and procedure
- NOBOOKMARKGEN argument

With these elements in your repertoire, you'll really leave your audience with something to TOC about!

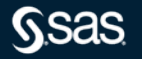

#### **Resources**

- <u>51626 [How to write the contents of the SAS® log or other text output to an HTML,](https://support.sas.com/kb/51/626.html)</u><br>[RTF, or PDF file](https://support.sas.com/kb/51/626.html)
- 24064 [In ODS HTML, PDF, and RTF, how can I change the text specified at the top of the table of contents or table of pages?](https://support.sas.com/kb/24/064.html)
- [Customize Your Table of Contents with the ODS Destination for Word](chrome-extension://efaidnbmnnnibpcajpcglclefindmkaj/https:/support.sas.com/resources/papers/proceedings20/4265-2020.pdf)
- [Have It Your Way: Rearrange and Replay Your Output with ODS DOCUMENT](chrome-extension://efaidnbmnnnibpcajpcglclefindmkaj/https:/www.lexjansen.com/wuss/2009/dpr/DPR-Zender2.pdf)
- [PROC DOCUMENT by Example Using SAS -](https://books.google.com/books/about/PROC_DOCUMENT_by_Example_Using_SAS.html?id=BKORpb6C_goC) Michael Tuchman Google Books
- The Incredible, Accessible Report: Creating PDF Reports that Meet Compliance Standards in SAS® 9.4M6
- Let's Give 'Em [Something to TOC about: Transforming the Table of Contents of Your](chrome-extension://efaidnbmnnnibpcajpcglclefindmkaj/https:/support.sas.com/resources/papers/proceedings11/252-2011.pdf)<br>PDF File
- 
- 

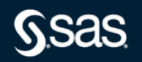

### **TOC Well!**

#### sas.com

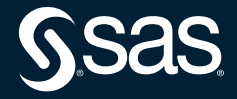

Copyright © SAS Institute Inc. All rights reserved.